#### CompTIA A+ (220-802) - Domain 4 Troubleshooting Study Guide

Brought to you by RMRoberts.com

The troubleshooting section of the CompTIA A+ can be full of surprises. Your best source of objective troubleshooting information about troubleshooting operating system problems is the Microsoft website resources. When conducting an Internet search related to CompTIA A+ test objectives, always include the following two words in the search terms, "Microsoft Support". Look for search results that have the Microsoft website identified in the reference link. For example when researching the CompTIA A+ objective related to NTLDR error, use the search terms "Microsoft Support NTLDR missing," and then look for search results that have "support.microsoft" indicated in the website URL.

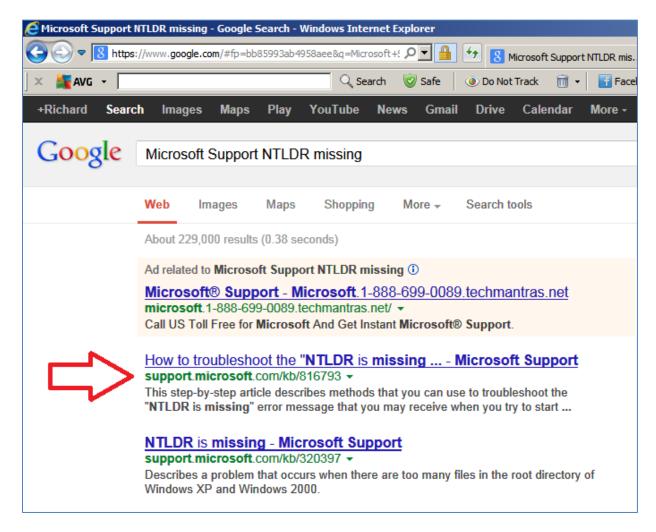

Key Point: Avoid search results from forums as they are full of misleading user opinions that typically have a lot of bad information.

Microsoft will provide you with the best information.

As always, informational remarks to better help you complete the study guide will be presented in gray similar to the gray used in this sentence font.

Test objectives that should be search using the Microsoft Support terms will be labeled with "Microsoft Support Search".

Here is a list of several website links your may find very useful.

**ASUS Troubleshooting** 

http://support.asus.com/Repair.aspx?no=605&SLanguage=en

Microsoft website "Networking Different Windows operating systems."

http://windows.microsoft.com/en-us/windows/networking-home-computers-running-different-windows#networking-home-computers-running-different-windows=windows-7

Microsoft website "How do I fix a boot (startup) problem?"

http://windows.microsoft.com/en-us/windows-vista/how-do-i-fix-a-boot-startup-problem

Microsoft website "Make system repairs from the Windows Recovery Environment"

http://windows.microsoft.com/en-us/windows-vista/make-system-repairs-from-the-windows-recovery-environment-from-windows-vista-inside-out

#### 4.0 Troubleshooting

# 4.2 Given a scenario, troubleshoot common problems related to motherboards, RAM, CPU and power with appropriate tools.

Unexpected shutdowns Microsoft Support Search

System lockups

POST code beeps

Blank screen on bootup

BIOS time and settings resets

Attempts to boot to incorrect device Microsoft Support Search

Continuous reboots Microsoft Support Search

## 4.3 Given a scenario, troubleshoot hard drives and RAID arrays with appropriate tools.

Read/write failure

Slow performance Microsoft Support Search

Failure to boot Microsoft Support Search

Drive not recognized Microsoft Support Search

OS not found Microsoft Support Search

RAID not found Microsoft Support Search

RAID stops working Microsoft Support Search

**BSOD Microsoft Support Search** 

File recovery software

## 4.5 Given a scenario, troubleshoot wired and wireless networks with appropriate tools.

No connectivity

APIPA address Microsoft Support Search

Limited connectivity

Local connectivity

Intermittent connectivity

IP conflict

Slow transfer speeds

Low RF signal

## 4.6 Given a scenario, troubleshoot operating system problems with appropriate tools.

Common symptoms:

BSOD Microsoft Support Search

Failure to boot Microsoft Support Search

Improper shutdown Microsoft Support Search

Spontaneous shutdown/restart Microsoft Support Search

RAID not detected during installation Microsoft Support Search

Device fails to start Microsoft Support Search

Missing dll message Microsoft Support Search

Services fails to start Microsoft Support Search

Compatibility error Microsoft Support Search

Slow system performance Microsoft Support Search

Boots to safe mode Microsoft Support Search

File fails to open Microsoft Support Search

Missing NTLDR Microsoft Support Search (possible answer http://support.microsoft.com/kb/320397)

Missing Boot.ini Microsoft Support Search

Missing operating system Microsoft Support Search

Missing Graphical Interface Microsoft Support Search

Graphical Interface fails to load Microsoft Support Search

Invalid boot disk Microsoft Support Search

Fixboot

Recovery console

Fixmbr

Sfc

| Repair disks                                                                                         |
|----------------------------------------------------------------------------------------------------|
| Pre-installation environments                                                                        |
| MSCONFIG                                                                                             |
| DEFRAG                                                                                               |
| REGSRV32                                                                                             |
| REGEDIT                                                                                              |
| Event viewer                                                                                         |
| Safe mode                                                                                            |
| Command prompt                                                                                       |
| Emergency repair disk                                                                                |
| Automated system recovery                                                                            |
| 4.7 Given a scenario, troubleshoot common security issues with appropriate tools and best practices. |
| Pop-ups                                                                                              |
| Browser redirection                                                                                  |
| Security alerts                                                                                      |
| Slow performance                                                                                     |
| Internet connectivity issues                                                                         |
| PC locks up Microsoft Support Search                                                                 |
| Windows updates failures Microsoft Support Search                                                    |
| Renamed system files Microsoft Support Search                                                        |
| File permission changes                                                                              |
| Hijacked email                                                                                       |
| Access denied                                                                                        |
| Anti-virus software                                                                                  |

Anti-malware software

Anti-spyware software

Recovery console Microsoft Support Search

System restore Microsoft Support Search

Pre-installation environments Microsoft Support Search

Event viewer Microsoft Support Search

Schedule scans and updates Microsoft Support Search

Enable system restore and create restore point Microsoft Support Search